# **Project Notification Worker**

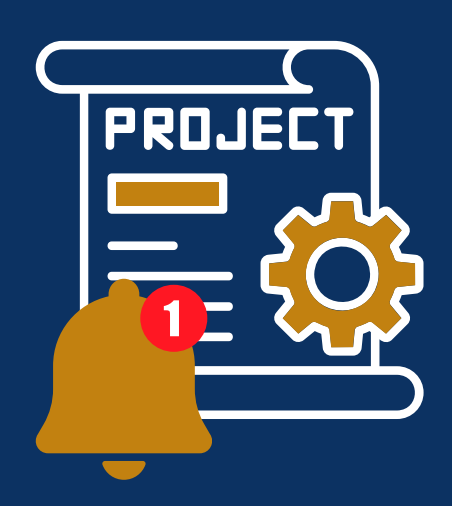

Der **Project Notification Worker** ist eine leistungsstarke Erweiterung für die time*Card* Zeiterfassung, speziell entwickelt, um die **Projektzeiterfassung** zu **optimieren**. Diese Softwarelösung wurde konzipiert, um sicherzustellen, dass **vereinbarte Projektstunden** stets **im Blick behalten** werden und **Warnmeldungen** automatisch generiert werden, sobald vordefinierte Schwellenwerte erreicht werden.

Das Programm agiert unauffällig im Hintergrund, indem es zwei individuelle Felder aus der time*Card* vergleicht. Sobald der vorab festgelegte **Schwellenwert** für ein bestimmtes Projekt **erreicht** oder überschritten wird, löst die Software **automatisch** eine **Benachrichtigung** aus. Diese Benachrichtigung erfolgt in Form einer individuell **anpassbaren E-Mail**, die an vordefinierte Empfänger gesendet wird.

Der Project Notification Worker ist die ideale Lösung für Unternehmen, die ihre **Projektzeiterfassung optimieren** und effizienter gestalten möchten. Steigern Sie die Produktivität Ihres Teams und behalten Sie gleichzeitig die Kontrolle über Ihre Projekte – mit dem Project Notification Worker.

## Alle Funktionen im Überblick

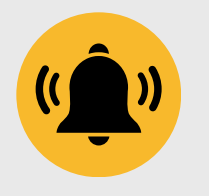

### **Effizienzsteigerung**

Optimieren Sie Ihre Projektverwaltung, indem Sie rechtzeitig über potenzielle Zeitüberschreitungen informiert werden.

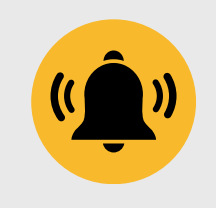

#### **Individuell anpassbar**

Passen Sie Empfänger und Text der Benachrichtigungen individuell an, um den Anforderungen Ihres Unternehmens gerecht zu werden.

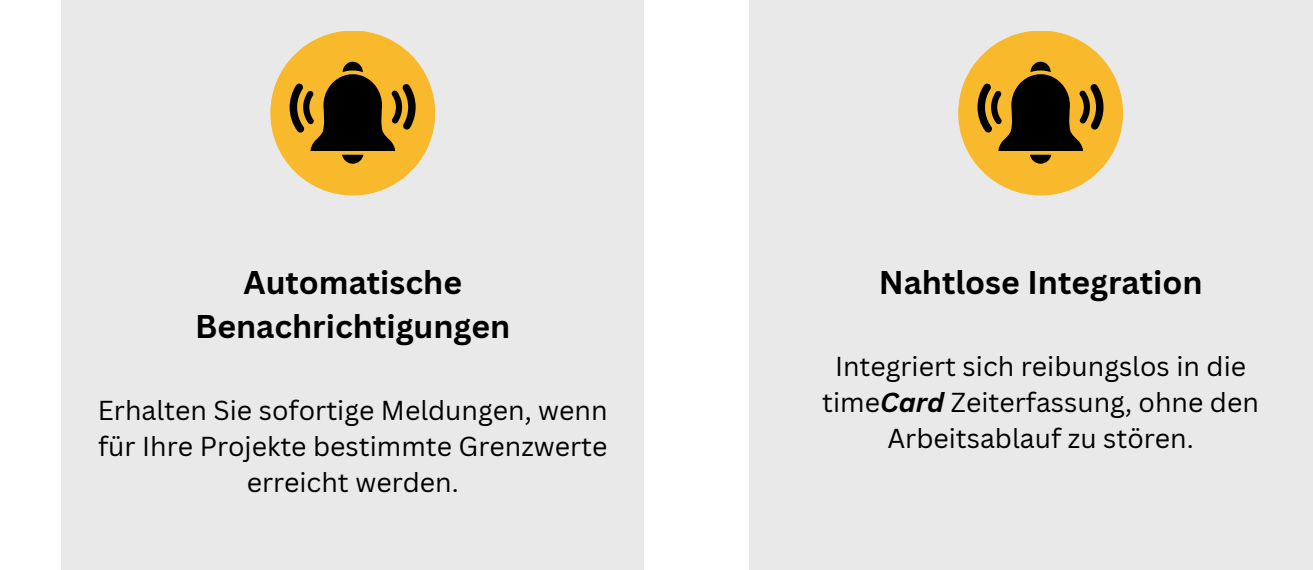

## Einrichtung

- 1.Legen Sie in der time*Card* zwei individuelle Felder vom Typ Projekt an
	- Feld 1: Bezeichnung: *Projektstunden*; Datentyp: *Gleitzahl*
	- Feld 2: Bezeichnung: *Schwellenwert %*; Datentyp: *Text*
- 2.Laden Sie die Software herunter & extrahieren Sie die Dateien
- 3.Führen Sie die .exe-Datei aus und installieren die Software
- 4. Lesen Sie die ID's der angelegten Freifelder aus der time**Card** Datenbank-Tabelle *dbo.tblFREE\_FIELD* aus
- 5.Passen Sie folgende Parameter in der Datei *config.json* an
	- *ProjectHoursFieldId* -> ID des Freifeldes Projektstunden
	- *TresholdFieldId* -> ID des Freifeldes Schwellenwert %
	- *DelayHoursBetweenNotifications* -> Wert in Stunden, wie oft eine Benachrichtigung bei erreichen des Schwellenwertes erfolgen soll
	- *EmailSettings* -> Daten des SMTP Servers sowie Empfänger und Betreff
- 6. In der Datei *template.txt* können Sie zudem optional den Text der Mail-Benachrichtigung anpassen
- Erstellen Sie einen Task in der Windows Aufgabenplanung, damit das 7. Programm selbstständig im Hintergrund läuft (eine Anleitung finden Sie u.a. hier: [https://www.computerwissen.de/windows/programme/taskplaner/\)](https://www.computerwissen.de/windows/programme/taskplaner/)

## Preise & Lizenzierung

Die Lizenzierung erfolgt pro Instanz und erfordert eine **einmalige Gebühr von 199€** für die Software sowie eine **jährliche Wartungsgebühr von 29€**.

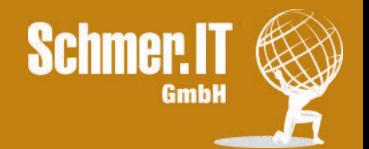

Alle Preise gelten exkl. MwSt.

Weitere Informationen unter www.schmer.it/business-software/timecard-add-ons/project-notification-worker/